## **CONSTAT D'EFFECTIFS DANS BASE ELEVES PREMIER DEGRE SEPTEMBRE 2016**

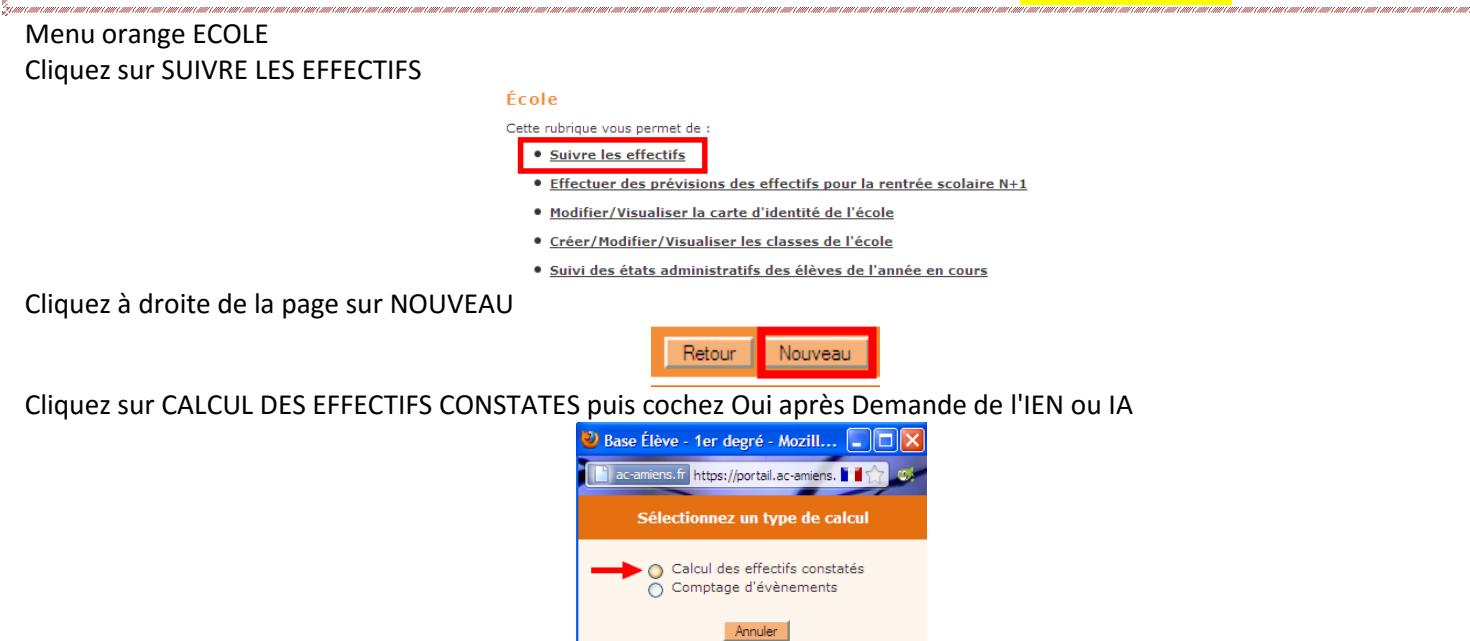

La fiche récapitulative de votre école s'affiche. Vérifiez que les effectifs sont justes puis cliquez sur **ENREGISTRER** puis sur **VALIDER** et une seconde fois sur **VALIDER**. Il faut ensuite **ARCHIVER** l'effectif constaté et confirmer cet archivage. Vous devriez obtenir ceci :

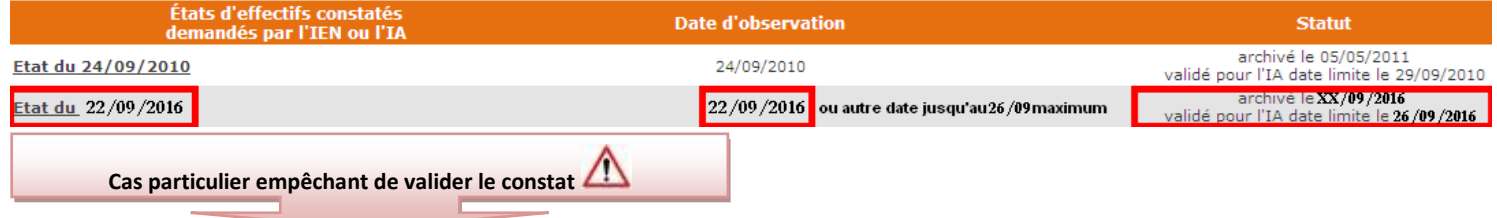

*Apparition d'un message d'erreur sous la récapitulation du total des effectifs (voir encadré rouge)* **Vous devez obligatoirement le signaler au conseiller TICE**. Le traitement des doublons ne peut se faire automatiquement.

the company of the company of the company of the company of the company of

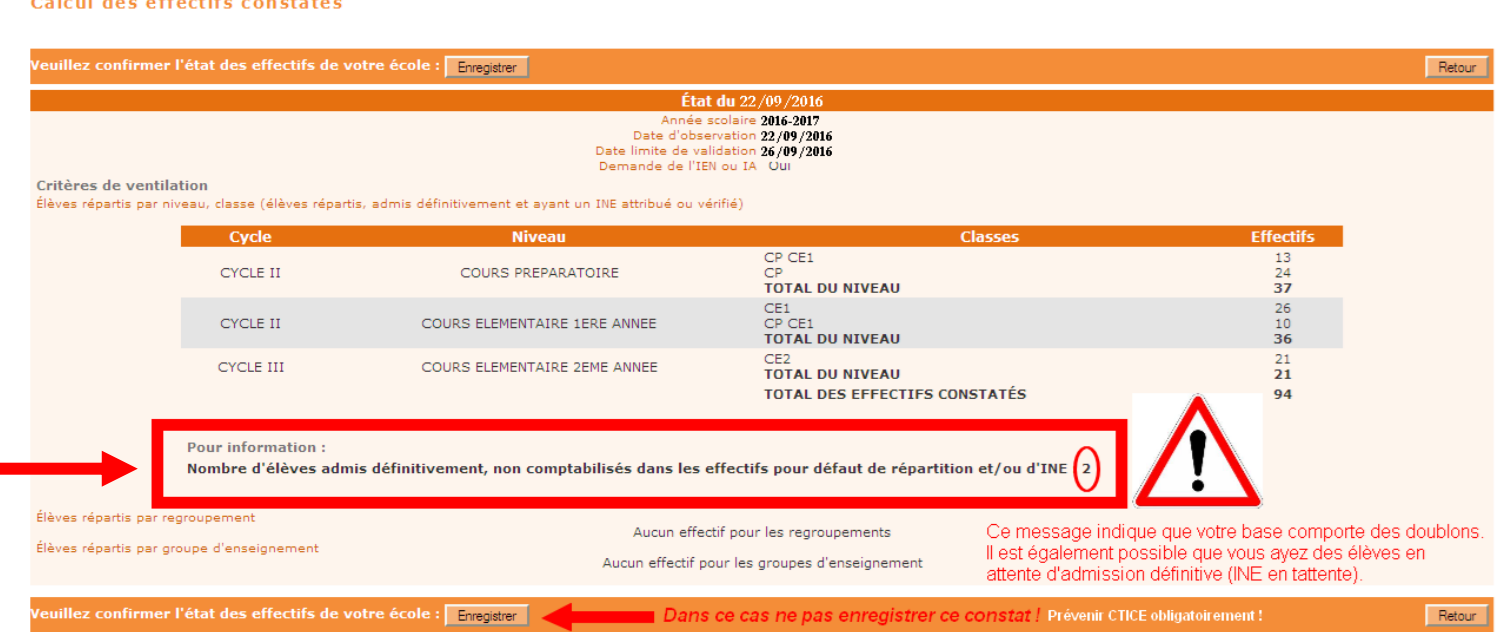